# **9000XLoad User Manual**

#### **Introduction**

#### **What is 9000XLoad?**

9000XLoad is a program for loading system programs, applications and option board programs to a frequency converter.

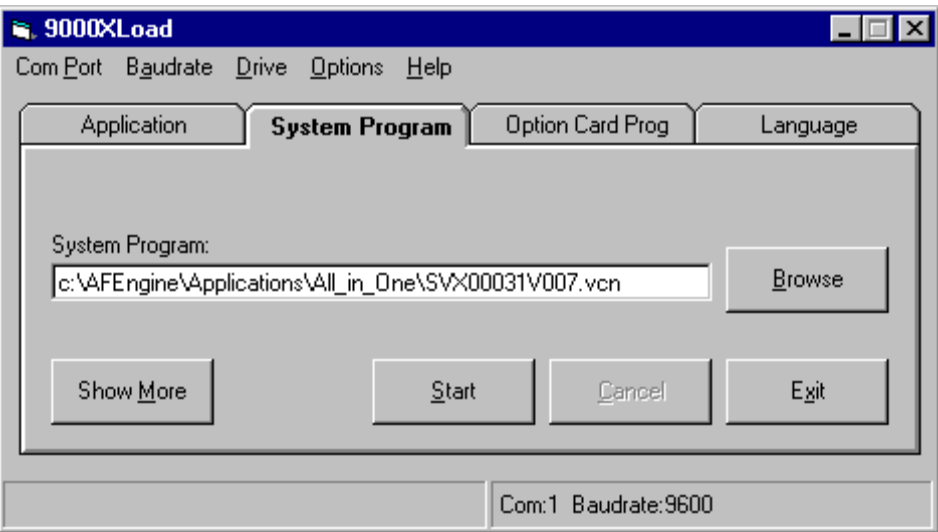

#### **How to Use 9000XLoad**

1. Insure that the correct Com Port is selected and the proper Baud Rate is set.

2. Select the proper tab for loading the type of file you need to load. For example, for loading the system program, use the system program tab.

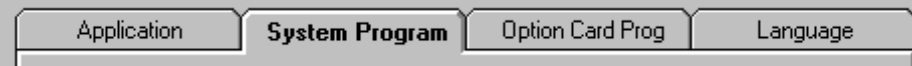

3. Choose the correct file. Press the Browse button to select from a list of available files.

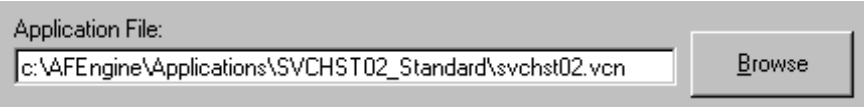

4. Press Start.

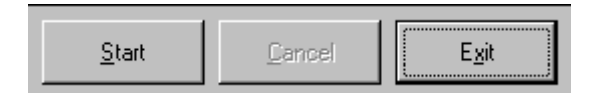

#### **Menus**

1.Com Port

You can select which com port is used to load the program to a frequency converter. The converter of the contract of the contract of the converter of the converter.

2. Baudrate

You can select the baudrate at which the program is loaded. If the loading doesn't seem to work, you can try selecting a lower baudrate.

3. Drive

Application - Shows the available applications in the frequency converter and let's you change the active application in the frequency converter.

Drive Info - Shows information about the frequency converter that 9000XLoad is communicating with.

4. Options

Shows a window where you can change the behavior of the tool.

5. Help

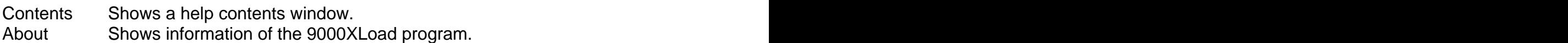

#### **Drive Info**

Shows information of the frequency converter 9000XLoad is communicating with.

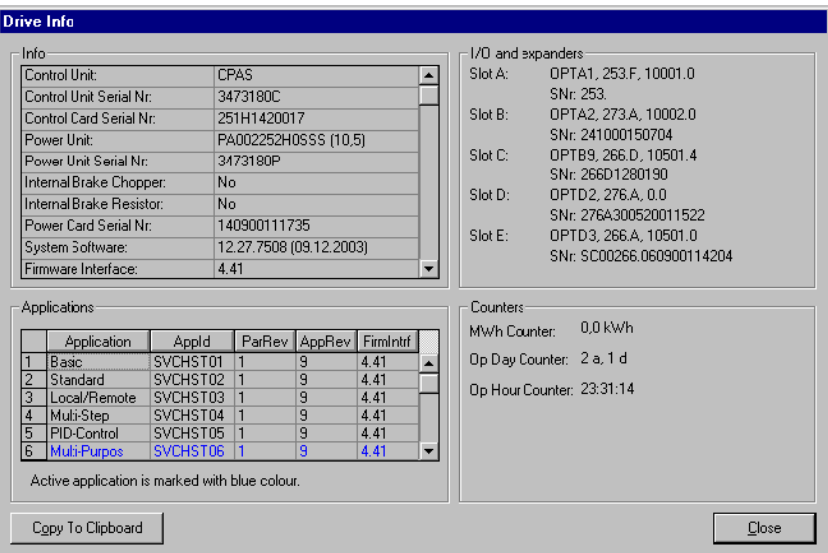

## **Application**

Select the Application tab to load applications.

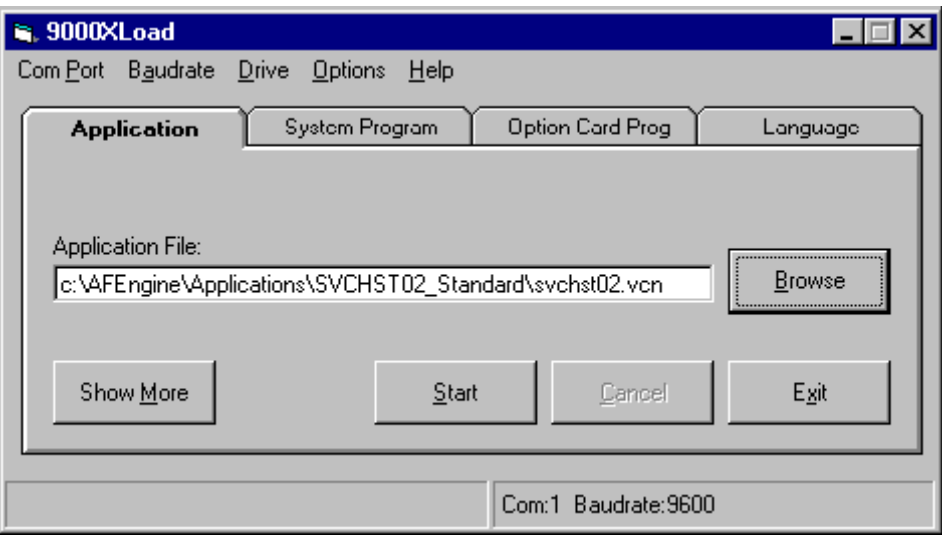

#### 1. Application File

This text box shows the file where the applications to load are loaded from. When you select an application package (vcn file) in Browse window, all the Applications in that package are selected by default for loading. If you want to load only some of the applications, click Show More and place a check mark to those applications that you want to load.

If you write the path and file name yourself, 9000XLoad will enable the Start button only when the given path and file really exist.

#### **Browse Application**

You can select the application package to load by clicking Browse and selecting from the list. When you select an application package (vcn file) in the Browse Window, all the applications in that package are selected by default for loading. If you want to load only some of the applications, press Show More and place a check mark next to those applications that you want to load.

9000XLoad will check the type of your frequency converter and only show files that you can load to the frequency converter. If 9000XLoad for some reason can't determine the type, it allows you to select from all the files.

#### **Show More**

Click this button to view additional information about the selected application package. You can also select which applications in the application package you want to load to frequency converter.

## **Start Application**

Click this button to start the application loading.

## **Cancel Application**

Clicking this button cancels the loading process.

# **System Program**

Select System Program tab to load system programs (firmware).

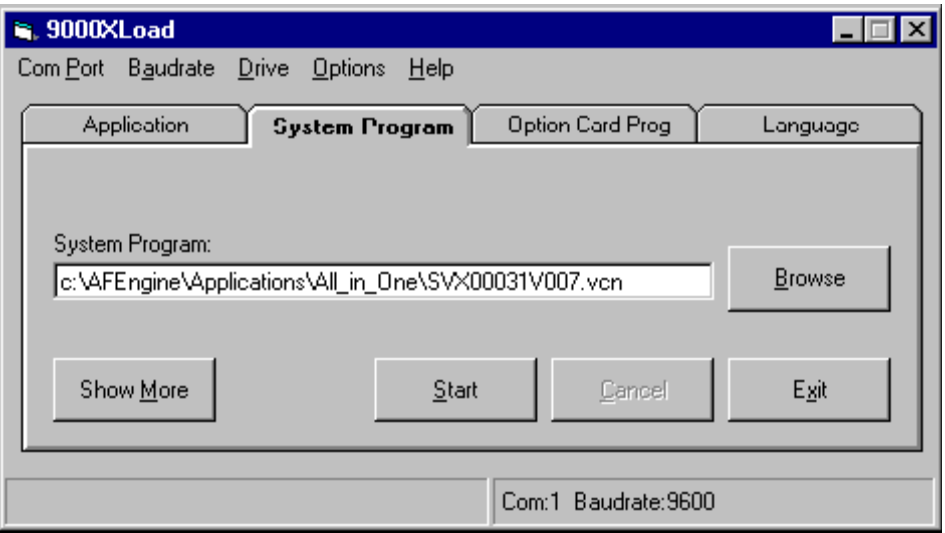

## **System Program File**

This text box shows the selected system program package. If you enter the path and file name yourself, 9000XLoad will enable the Start button only when the given path and file really exist.

## **Browse System Program**

You can select the system program package to load by clicking Browse and selecting from the list. 9000XLoad will check the type of your frequency converter and show you only files that you can load to the frequency converter.

If the 9000XLoad for some reason can't determine the type, it allows you to select from all the files.

#### **Show More**

Click this button to view additional information of the selected system program package.

## **Start System Program**

Clicking this button starts the system program loading.<br>After you click the start button, 9000XLoad will check the type of your frequency converter. If for some reason 9000XLoad can't determine the type, it allows you to give the type yourself. (This can happen if the system program loading has been cancelled before it is completed.)

#### **Cancel System Program**

Clicking this button cancels the loading process

## **Option Card Program**

![](_page_4_Picture_67.jpeg)

![](_page_4_Picture_68.jpeg)

## **Option Program File**

This text box shows the selected Option card program package.

If you enter the path and file name yourself, 9000XLoad will enable the Start button only when the given path and file really exist.

## **Browse Option Program**

You can select the option card program package to load by clicking Browse and selecting from the list. 9000XLoad will check the type of your frequency converter and show you only files that you can load to the frequency converter.

If 9000XLoad for some reason can't determine the type, it allows you to select from all the files.

#### **Show More**

Click this button to view additional information about the selected option card program package.

#### **Start Option Program**

Clicking this button starts the option card program loading.

After you click Start button, 9000XLoad will check to see if you have same type of option card installed in your frequency converter. If you do, the option card program is loaded from the control board to the option card after it has been first loaded to the control board. If you have many option cards of this type, 9000XLoad will let you to specify to which card you want to load this program.

Note: You don't have to have any option card Installed in your frequency converter before you can load the option card program, because it is always first loaded to the control board. When you later install an option card, the option card program will automatically load to the option card after the next power up.

#### **Cancel Option Program**

Clicking this button cancels the option card program loading process.

## **Language**

Select the Language tab to load language packets.

![](_page_6_Picture_55.jpeg)

# **Language File**

This text box shows the selected language package.

If you enter the path and file name here yourself, 9000XLoad will enable the Start button only when the given path and file really exists.

## **Browse Language File**

You can select the language package to load by clicking Browse and selecting from the list.

## **Start Language**

Clicking this button starts the selected language package loading.

# **Cancel Language**

Clicking this button cancels the language package loading process.

#### **9000XLoad couldn't find a compatible firmware file from the VCN!**

This error message is shown if 9000XLoad could not find a compatible firmware file from the VCN file. 9000XLoad checks if the VCN file is compatible with the frequency converter type that you are trying to load. 9000XLoad does this by checking the target type of the frequency converter and comparing it to the target type of the VCN. It also checks to insure the firmware file is meant for your control card version/revision. The control card version of the firmware file must be the same as the version of your physical control card and the control card revision of the firmware file must be less or equal to your control board revision. (You can see the control card version/revision of the firmware file is by clicking the Show More button in the System Program tab and checking the VB field. You can also see what the target type is by checking the Target field.).

If you get this error message, first check that your Com port setting is correct, and the serial cable is properly connected.

#### **Error Messages**

#### **Target Synchronizing Failed!**

9000XLoad was unable to synchronize with thefrequency converter and could not start system software loading.

If 9000XLoad is not able to start system program loading for some reason, it tries to synchronize with the frequency converter two times and shows a progress bar in the 9000XLoad's status bar during this process. If loading still doesn't start, 9000XLoad displays this message.

The most common cause of this error is that the serial cable is not connected or the serial port setting is wrong.

## **Synchronizing to Target**

If the system program loading is interrupted for some reason (disconnecting the serial cable, removing power from the frequency converter, or canceling the loading process), the frequency converter contains only a part of the system program and thus cannot work properly. If you attempt to load to a frequency converter in this condition, 9000XLoad will display this message.

Usually 9000XLoad and the frequency converter can recover from this situation automatically and the system program starts to load, but sometimes you have to power off the frequency converter and then turn the power on again DURING the 'Synchronizing to Target' message.